# ALGORITHM & FLOWCHART MANUAL for STUDENTS

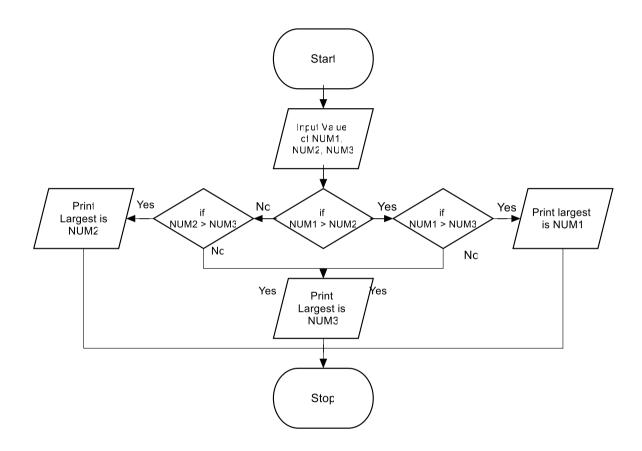

(Ravi K. Walia)

Assistant Professor & Incharge
Computer & Instrumentation Centre
Dr. Y. S. Parmar University of Horticulture & Forestry,
Nauni Solan INDIA (HP)

#### **PREFACE**

This document has been prepared for students at Dr. Y. S. Parmar University of Horticulture & Forestry, Nauni, Solan (HP) India. Software Engineer uses various programming languages to create programs. Before writing a program, first needs to find a procedure for solving the problem. The program written without proper pre-planning has higher chances of errors.

Algorithm and flowchart are the powerful tools for learning programming. An algorithm is a step-by-step analysis of the process, while a flowchart explains the steps of a program in a graphical way. Algorithm and flowcharts helps to clarify all the steps for solving the problem. For beginners, it is always recommended to first write algorithm and draw flowchart for solving a problem and then only write the program.

Beginners find it difficult to write algorithm and draw flowchart. The algorithm can vary from person to person to solve a particular problem. The manual will be useful for the students to learn algorithm and flowchart. It includes basics of algorithm and flowchart along with number of examples. Software ClickCharts by NCH (unlicensed version) has been used to draw all the flowcharts in the manual.

••

#### ALGORITHM:

The word "algorithm" relates to the name of the mathematician Al-khowarizmi, which means a procedure or a technique. Software Engineer commonly uses an algorithm for planning and solving the problems. An algorithm is a sequence of steps to solve a particular problem or algorithm is an ordered set of unambiguous steps that produces a result and terminates in a finite time

Algorithm has the following characteristics

- Input: An algorithm may or may not require input
- · Output: Each algorithm is expected to produce at least one result
- Definiteness: Each instruction must be clear and unambiguous.
- **Finiteness**: If the instructions of an algorithm are executed, the algorithm should terminate after finite number of steps

The algorithm and flowchart include following three types of control structures.

- 1. **Sequence**: In the sequence structure, statements are placed one after the other and the execution takes place starting from up to down.
- 2. **Branching (Selection):** In branch control, there is a condition and according to a condition, a decision of either TRUE or FALSE is achieved. In the case of TRUE, one of the two branches is explored; but in the case of FALSE condition, the other alternative is taken. Generally, the 'IF-THEN' is used to represent branch control.
- 3. **Loop (Repetition):** The Loop or Repetition allows a statement(s) to be executed repeatedly based on certain loop condition e.g. WHILE, FOR loops.

#### Advantages of algorithm

- It is a step-wise representation of a solution to a given problem, which makes it easy to understand.
- An algorithm uses a definite procedure.
- It is not dependent on any programming language, so it is easy to understand for anyone even without programming knowledge.
- Every step in an algorithm has its own logical sequence so it is easy to debug.

#### **HOW TO WRITE ALGORITHMS**

Step 1 **Define your algorithms input**: Many algorithms take in data to be processed, e.g. to calculate the area of rectangle input may be the rectangle height and rectangle width.

Step 2 **Define the variables**: Algorithm's variables allow you to use it for more than one place. We can define two variables for rectangle height and rectangle width as HEIGHT and WIDTH (or H & W). We should use meaningful variable name e.g. instead of using H & W use HEIGHT and WIDTH as variable name.

Step 3 **Outline the algorithm's operations:** Use input variable for computation purpose, e.g. to find area of rectangle multiply the HEIGHT and WIDTH variable and store the value in new variable (say) AREA. An algorithm's operations can take the form of multiple steps and even branch, depending on the value of the input variables.

Step 4 **Output the results of your algorithm's operations**: In case of area of rectangle output will be the value stored in variable AREA. if the input variables described a rectangle with a HEIGHT of 2 and a WIDTH of 3, the algorithm would output the value of 6.

#### FLOWCHART:

The first design of flowchart goes back to 1945 which was designed by John Von Neumann. Unlike an algorithm, Flowchart uses different symbols to design a solution to a problem. It is another commonly used programming tool. By looking at a Flowchartone can understand the operations and sequence of operations performed in a system. Flowchart is often considered as a blueprint of a design used for solving a specific problem.

#### Advantages of flowchart:

- Flowchart is an excellent way of communicating the logic of a program.
- Easy and efficient to analyze problem using flowchart.
- During program development cycle, the flowchart plays the role of a blueprint, which makes program development process easier.
- After successful development of a program, it needs continuous timely maintenance during the course of its operation. The flowchart makes program or system maintenance easier.
- It is easy to convert the flowchart into any programming language code.

**Flowchart** is diagrammatic /Graphical representation of sequence of steps to solve a problem. To draw a flowchart following standard symbols are use

| Symbol Name   | Symbol       | function                                                                                                    |
|---------------|--------------|----------------------------------------------------------------------------------------------------|
| Oval          |              | Used to represent start and end of flowchart                                                                               |
| Parallelogram |              | Used for input and output operation                                                                                        |
| Rectangle     |              | Processing: Used for arithmetic operations and data-manipulations                                                          |
| Diamond       |              | Decision making. Used to<br>represent the operation in<br>which there are two/three<br>alternatives, true and false<br>etc |
| Arrows        | <b>←</b> † → | Flow line Used to indicate the flow of logic by connecting symbols                                                         |
| Circle        |              | Page Connector                                                                                                    |
|               |              | Off Page Connector                                                                                                    |
|               |              | Predefined Process /Function Used to represent a group of statements performing one processing task.                       |
|               |              | Preprocessor                                                                                                    |
|               | <br>         | Comments                                                                                                    |

The language used to write algorithm is simple and similar to day-to-day life language. The variable names are used to store the values. The value store in variable can change in the solution steps. In addition some special symbols are used as below

**Assignment Symbol** ( ← or =) is used to assign value to the variable.

e.g. to assign value 5 to the variable HEIGHT, statement is

HEIGHT ← 5

or

HEIGHT = 5

The symbol '=' is used in most of the programming language as an assignment symbol, the same has been used in all the algorithms and flowcharts in the manual.

The statement C = A + B means that add the value stored in variable A and variable B then assign/store the value in variable C.

The statement R = R + 1 means that add I to the value stored in variable R and then assign/store the new value in variable R, in other words increase the value of variable R by 1

#### **Mathematical Operators:**

| Operator | Meaning        | Example                |
|----------|----------------|------------------------|
| +        | Addition       | A + B                  |
| -        | Subtraction    | A – B                  |
| *        | Multiplication | A * B                  |
| 1        | Division       | A/B                    |
| ٨        | Power          | A^3 for A <sup>3</sup> |
| %        | Reminder       | A % B                  |

#### **Relational Operators**

| Operator | Meaning                 | Example        |
|----------|-------------------------|----------------|
| <        | Less than               | A < B          |
| <=       | Less than or equal to   | A <= B         |
| = or ==  | Equal to                | A = B          |
| # or !=  | Not equal to            | A # B or A !=B |
| >        | Greater than            | A > B          |
| >=       | Greater tha or equal to | A >= B         |

#### **Logical Operators**

| Operator | Example                                                                            | Meaning                                          |
|----------|------------------------------------------------------------------------------------|--------------------------------------------------|
| AND      | A < B AND B < C                                                                    | Result is True if both A <b and<="" td=""></b>   |
|          |                                                                                    | B <c are="" else="" false<="" td="" true=""></c> |
| OR       | A <borb<c< td=""><td>Result is True if either A<b or<="" td=""></b></td></borb<c<> | Result is True if either A <b or<="" td=""></b>  |
|          |                                                                                    | B <c are="" else="" false<="" td="" true=""></c> |
| NOT      | NOT (A >B)                                                                         | Result is True if A>B is false                   |
|          |                                                                                    | else true                                        |

#### **Selection control Statements**

| Selection Control         | Example                            | Meaning                                                                |
|---------------------------|------------------------------------|------------------------------------------------------------------------|
| IF (Condition) Then ENDIF | IF (X > 10) THEN<br>Y=Y+5<br>ENDIF | If condition X>10 is True execute the statement between THEN and ENDIF |
| IF (Condition) Then       | IF (X > 10) THEN                   | If condition X>10 is True                                              |
|                           | Y=Y+5                              | execute the statement                                                  |
| ELSE                      | ELSE                               | between THEN and ELSE                                                  |
|                           | Y=Y+8                              | otherwise execute the                                                  |
|                           | Z=Z+3                              | statements between ELSE                                                |
| ENDIF                     | ENDIF                              | and ENDIF                                                              |

#### **Loop control Statements**

| Selection Control     | Example                                   | Meaning                                            |
|-----------------------|-------------------------------------------|----------------------------------------------------|
| WHILE (Condition) DO  | WHILE ( X < 10) DO print x                | Execute the loop as long as the condition is TRUE  |
| <br>ENDDO             | x=x+1<br>ENDDO                            |                                                    |
| DO UNTILL (Condition) | DO<br>print x<br>x=x+1<br>UNTILL ( X >10) | Execute the loop as long as the condition is false |
|                       |                                           |                                                    |

**GO TO** statement also called unconditional transfer of control statement is used to transfer control of execution to another step/statement. . e.g. the statement GOTO n will transfer control to step/statement n.

Note: We can use keyword INPUT or READ or GET to accept input(s) /value(s) and keywords PRINT or WRITE or DISPLAY to output the result(s).

#### Algorithm & Flowchart to find the sum of two numbers

#### Algorithm

Step-1 Start

Step-2 Input first numbers say A

Step-3 Input second number say B

Step-4 SUM = A + B

Step-5 Display SUM

Step-6 Stop

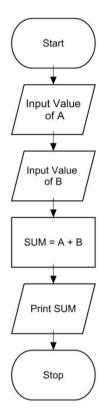

OR

#### **Algorithm**

Step-1 Start

Step-2 Input two numbers say A & B

Step-3 SUM = A + B

Step-4 Display SUM

Step-5 Stop

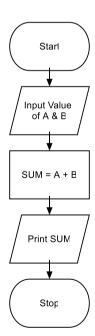

#### Algorithm & Flowchart to convert temperature from Celsius to Fahrenheit

C: temperature in Celsius F: temperature Fahrenheit

#### **Algorithm**

Step-1 Start

Step-2 Input temperature in Celsius say C

Step-3  $F = (9.0/5.0 \times C) + 32$ 

Step-4 Display Temperature in Fahrenheit F

Step-5 Stop

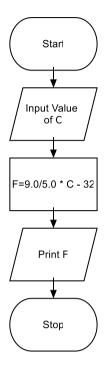

#### Algorithm & Flowchart to convert temperature from Fahrenheit to Celsius

C: temperature in Celsius F: temperature Fahrenheit

Algorithm

Step-1 Start

Step-2 Input temperature in Fahrenheit say F

Step-3 C = 5.0/9.0 (F - 32)

Step-4 Display Temperature in Celsius C

Step-5 Stop

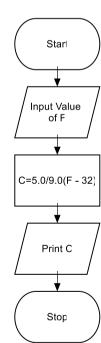

#### Algorithm & Flowchart to find Area and Perimeter of Square

L : Side Length of Square AREA : Area of Square

PERIMETER: Perimeter of Square

#### **Algorithm**

Step-1 Start

Step-2 Input Side Length of Square say L

Step-3 Area =  $L \times L$ 

Step-4 PERIMETER = 4 x L

Step-5 Display AREA, PERIMETER

Step-6 Stop

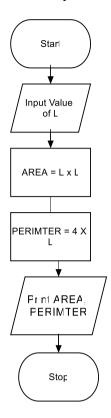

#### Algorithm & Flowchart to find Area and Perimeter of Rectangle

L : Length of Rectangle B : Breadth of Rectangle

AREA : Area of Rectangle

PERIMETER: Perimeter of Rectangle

#### Algorithm

Step-1 Start

Step-2 Input Side Length & Breadth say L, B

Step-3 Area =  $L \times B$ 

Step-4 PERIMETER =  $2 \times (L + B)$ 

Step-5 Display AREA, PERIMETER

Step-6 Stop

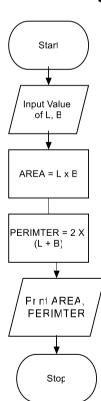

#### Algorithm & Flowchart to find Area and Perimeter of Circle

R : Radius of Circle AREA : Area of Circle

PERIMETER: Perimeter of Circle

#### **Algorithm**

Step-1 Start

Step-2 Input Radius of Circle say R

Step-3 Area =  $22.0/7.0 \times R \times R$ 

Step-4 PERIMETER =  $2 \times 22.0/7.0 \times R$ 

Step-5 Display AREA, PERIMETER

Step-6 Stop

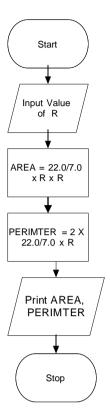

## Algorithm & Flowchart to find Area & Perimeter of Triangle (when three sides are given)

A : First Side of Triangle

B : Second Side of Triangle C : Third Side of Triangle AREA : Area of Triangle

PERIMETER: Perimeter of Triangle

#### **Algorithm**

Step-1 Start

Step-2 Input Sides of Triangle A,B,C

Step-3 S= (A + B + C)/2.0

Step-4 AREA = SQRT(S x (S-A) x (S-B) x(S-C))

Step-5 PERIMETER = S1 + S2 + S3

Step-6 Display AREA, PERIMETER

Step-7 Stop

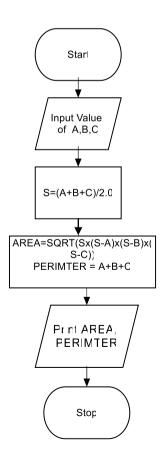

#### **Algorithm & Flowchart to find Simple Interest**

P: Principle Amount N: Time in Years

R: % Annual Rate of Interest

SI: Simple Interest

#### Algorithm

Step-1 Start

Step-2 Input value of P, N, R

Step-3  $SI = (P \times N \times R)/100.0$ 

Step-4 Display SI F

Step-6 Stop

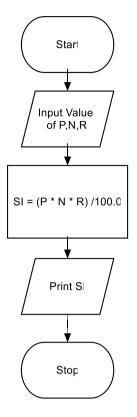

#### **Algorithm & Flowchart to find Compound Interest**

P: Principle Amount N: Time in Years

R: % Annual Rate of Interest

CI: Compound Interest

#### Algorithm

Step-1 Start

Step-2 Input value of P, N, R C

Step-3  $CI = P(1+R/100)^{N} - P$ 

Step-4 Display CI

Step-6 Stop

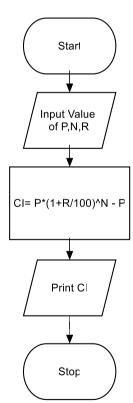

..

#### Algorithm & Flowchart to Swap Two Numbers using Temporary Variable

#### **Algorithm**

Step-1 Start

Step-2 Input Two Numbers Say NUM1,NUM2

Step-3 Display Before Swap Values NUM1, NUM2

Step-4 TEMP = NUM1

Step-5 NUM1 = NUM2

Step-6 NUM2 = NUM1

Step-7 Display After Swap Values NUM1,NUM

Step-8 Stop

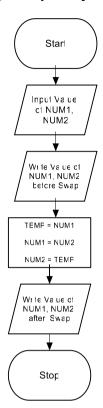

### Algorithm & Flowchart to Swap Two Numbers without using temporary variable

#### **Algorithm**

Step-1 Start

Step-2 Input Two Numbers Say A,B

Step-3 Display Before Swap Values A, B

Step-4 A = A + B

Step-5 B = A - B

Step-6 A = A - B

Step-7 Display After Swap Values A, B

Step-8 Stop

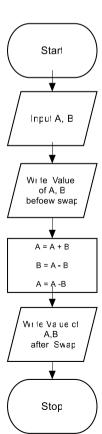

#### Algorithm & Flowchart to find the smallest of two numbers

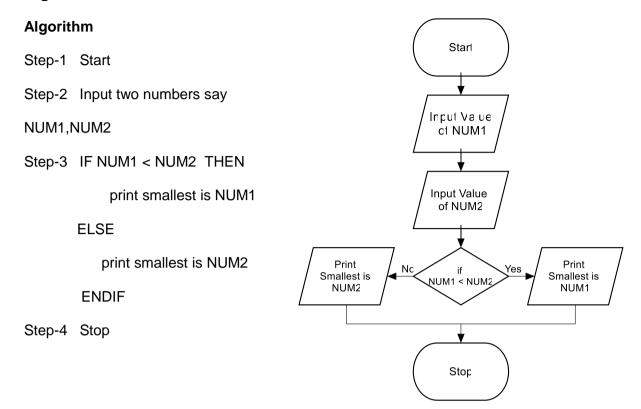

#### Algorithm & Flowchart to find the largest of two numbers

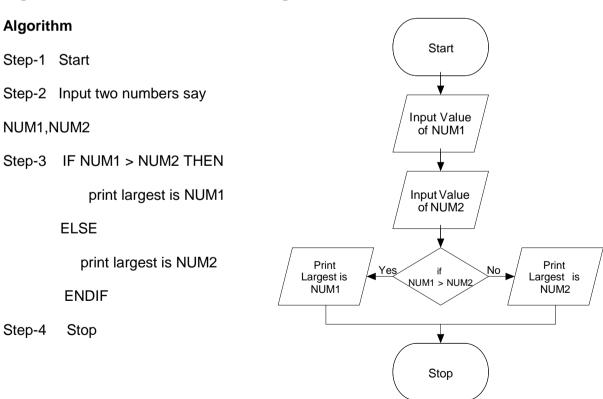

#### Algorithm & Flowchart to find the largest of three numbers

#### Algorithm

Step-1 Start

Step-2 Read three numbers say num1,num2, num3

Step-3 if num1>num2 then go to step-5

Step-4 IF num2>num3 THEN

print num2 is largest

**ELSE** 

print num3 is largest

**ENDIF** 

GO TO Step-6

Step-5 IF num1>num3 THEN

print num1 is largest

**ELSE** 

print num3 is largest

**ENDIF** 

Step-6 Stop

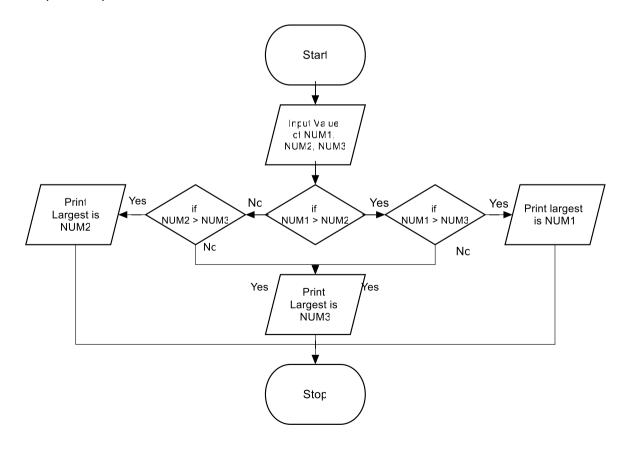

#### Algorithm & Flowchart to find the largest of three numbers (an another way) Algorithm Start Step-1 Start Step-2 Read three numbers say A,B,C Input A, B, C Step-3 BIG = A Step-4 IF B > BIG THEN BIG = A BIG = B**ENDIF** Yes Step-5 IF C >BIG THEN is B > BIG BIG = B BIG = C Ŋα **ENDIF** is C > BIG BIG = C Step-6 Write BIG Step-7 Stop Wi le BIG Stop

#### Algorithm & Flowchart to find Even number between 1 to 50

#### **Algorithm**

Step-1 Start

Step-2 I = 1

Step-3 IF (I >50) THEN GO TO Step-7

**ENDIF** 

Step-4 IF ( (I % 2) =0) THEN

Display I

**ENDIF** 

Step-5 I = I + 1

Step-6 GO TO Step--3

Step-7 Stop

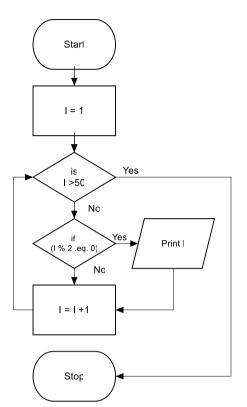

## Algorithm & Flowchart to find Odd numbers between 1 to n where n is a positive Integer

#### **Algorithm**

Step-1 Start

Step-2 Input Value of N

Step-3 I = 1

Step-4 IF (I >N) THEN

GO TO Step-8

**ENDIF** 

Step-5 IF ( (I % 2)=1) THEN

Display I

**ENDIF** 

Step-6 I = I + 1

Step-7 GO TO Step-4

Step-8 Stop

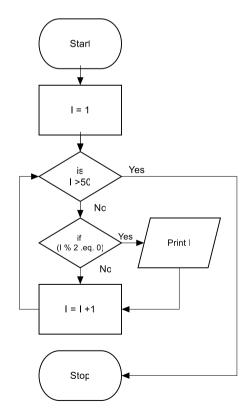

#### Algorithm & Flowchart to find sum of series 1+2+3+.....+N

#### Algorithm

Step-1 Start

Step-2 Input Value of N

Step-3 I = 1, SUM=0

Step-4 IF (I >N) THEN

GO TO Step-8

**ENDIF** 

Step-5 SUM = SUM + I

Step-6 I = I + 1

Step-7 Go to step-4

Step-8 Display value of SUM

Step-9 Stop

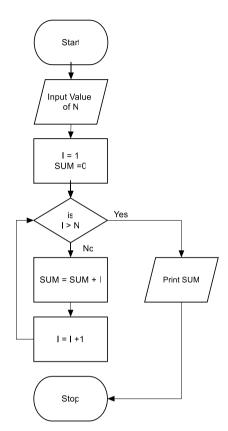

Algorithm & Flowchart to find sum of series 1+3+5+.....+N, Where N is positive odd Integer

Algorithm

#### **Algorithm**

Step-1 Start

Step-2 Input Value of N

Step-3 I = 1, SUM=0

Step-4 IF (I >N) THEN

GO TO step 8

**ENDIF** 

Step-5 SUM = SUM + I

Step-6 I = I + 2

Step-7 Go to step-4

Step-8 Display value of SUM

Step-9 Stop

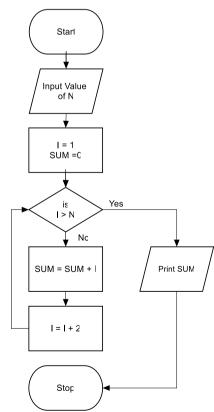

#### Algorithm & Flowchart to find sum of series $1 - X + X^2 - X^3 \dots X^N$

#### **Algorithm**

Step-1 Start

Step-2 Input Value of N, X

Step-3 I = 1, SUM=1, TERM=1

Step-4 IF (I >N) THEN

GO TO Step-9

**ENDIF** 

Step-5 TERM = - TERM \* X

Step-6 SUM = SUM + TERM

Step-7 I = I + 1

Step-8 Go to step-4

Step-9 Display value of SUM

Step-10 Stop

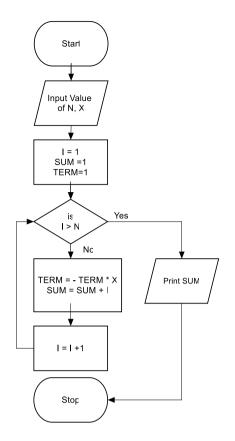

#### Algorithm & Flowchart to print multiplication Table of a number

#### **Algorithm**

Step-1 Start

Step-2 Input Value of NUM

Step-3 I = 1

Step-4 IF (I >10) THEN

GO TO Step 9

**ENDIF** 

Step-5 PROD = NUM \* I

Step-6 WRITE I "x" NUM "=" PROD

Step-7 I = I + 1

Step-8 Go to step-4

Step-9 Stop

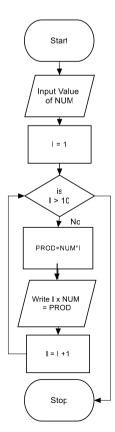

#### Algorithm & Flowchart to generate first n Fibonacci terms 0,1,1,2,3,5...n (n>2)

#### Algorithm

Step-1 Start

Step-2 Input Value of N

Step-3 A=0, B=1, COUNT=2

Step-4 WRITE A, B

Step-5 IF (COUNT >N) then go to step 12

Step-6 NEXT= A + B

Step-7 WRITE NEXT

Step-8 A=B

Step-9 B=NEXT

Step-10 COUNT=COUNT + 1

Step-11 Go to step-4

Step-12 Stop

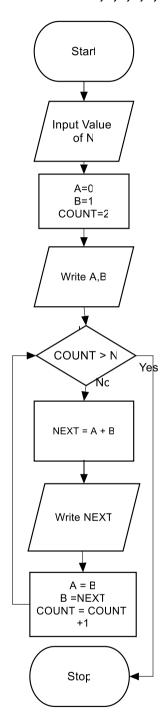

#### Algorithm & Flowchart to find sum and average of given series of numbers

#### **Algorithm**

Step-1 Start

Step-2 COUNT=0

Step-3 SUM=0

Step-4 Input NUM (next number in series)

Step-5 SUM= SUM +NUM

Step-6 COUNT=COUNT+1

Step-7 IF More Number in Series then

GOTO Step-4

**ENDIF** 

Step-8 AVERGAE=SUM / COUNT

Step-9 WRITE SUM, AVERAGE

Step-10 Stop

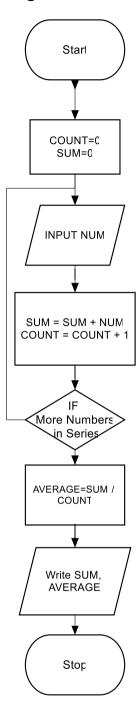

#### Algorithm & Flowchart to find Roots of Quadratic Equations AX2+BX+C=0

## Algorithm Step-1 Start

Step-2 Input A,B,C

Step-3 DISC=  $B^2$  – 4 A \* C

Step-4 IF (DISC < 0) THEN

Write Roots are Imaginary

Stop

ENDIF

Step-5 IF (DISC==0) THEN

Write Roots are Real and Equal

X1 = - B/(2\*A)

Write Roots are X1,X1

Stop

Step-6 IF (DISC >0)

**ENDIF** 

Write Roots are Real and Unequal

X1 = (-B + SQRT(DISC)) / (2\*A)

X2 = (-B + SQRT(DISC)) / (2\*A)

Write Roots are X1,X2

Stop

**ENDIF** 

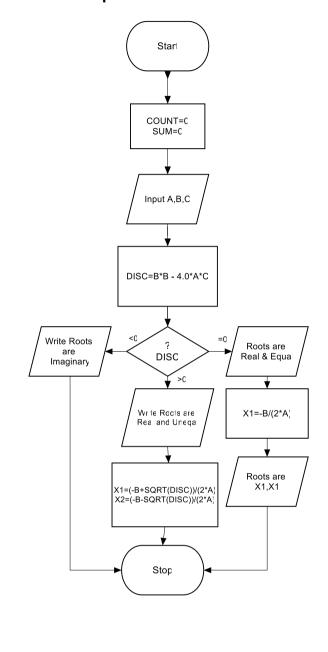

#### Algorithm & Flowchart to find if a number is prime or not

#### Algorithm

Step-1 Start

Step-2 Input NUM

Step-3 R=SQRT(NUM)

Step-4 I=2

Step-5 IF (I > R) THEN

Write NUM is Prime Number

Stop

**ENDIF** 

Step 6 IF ( NUM % I ==0) THEN

Write NUM is Not Prime

Stop

ENDIF

Step-7 I = I + 1

Step-8 Go to Step-5

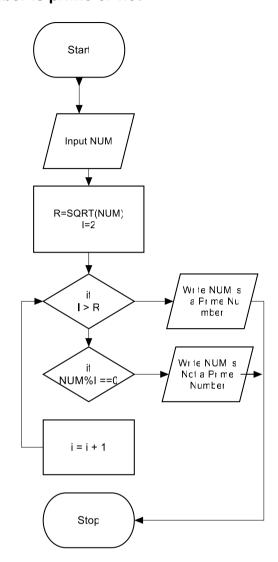

#### Algorithm & Flowchart to find GCD and LCM of two numbers

#### **Algorithm**

Step-1 Start

Step-2 Read two number A, B

Step-3 IF (A > B) THEN

N = A

D=B

ELSE

N=B

D=A

**ENDIF** 

Step-4 r=N/D

Step-5 WHILE (r != 0)

DO

N=D

D=r

r = N%D

**DONE** 

Step-6 gcd=d

Step-7 lcm = (a\*b)/gcd

Step-8 Display gcd, lcm

Step-9 Stop

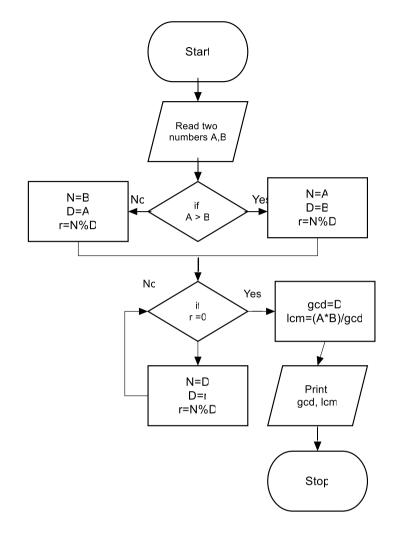

. . .

#### Algorithm & Flowchart to find Factorial of number n (n!=1x2x3x...n)

#### Algorithm

Step-1 Start Step-2 Read number N Step-3 FACT=1 CTRL=1 Step-4 WHILE (CTRL <= N) DO FACT=FACT\*I CTRL=CTRL+1 DONE

Display FACT Step-5

Step-6 Stop

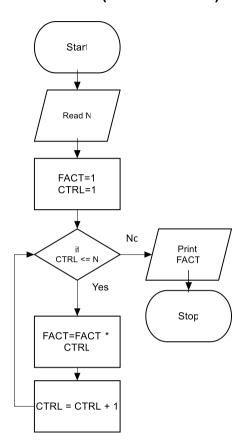

#### Algorithm & Flowchart to find all the divisor of a number

#### **Algorithm**

Step-1 Start

Step-2 Read number N

Step-3 D=1

WHILE (D< N) Step-4

DO

IF (N % D ==0) THEN

PRINT D

**ENDIF** 

D=D+1

DONE

Step-5 Stop

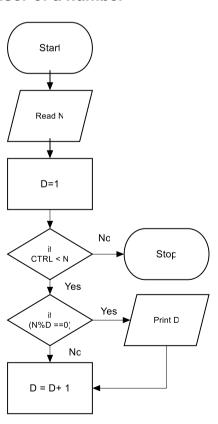